## Moodle

Tuesday, March 17, 2015 12:55 PM

- -https://moodle.clsd.k12.pa.us is the logon page. When going to this address you will see the home screen for Cornwall-Lebanon Moodle Site
- -From this point you will need to login. To do this click Log In, it is located in the upper right hand corner of the page.

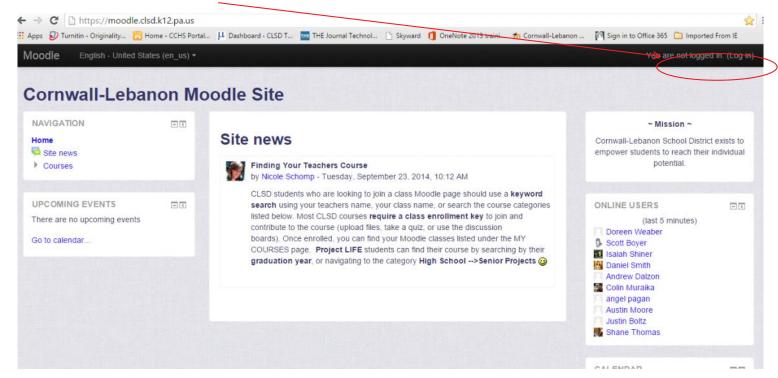

## Log in Osername Password Remember username Log in Forgotten your username or password? Cookies must be enabled in your browser ③ Some courses may allow guest access Log in as a guest

- -Your Log In will be the same as your log in should be your cl??last name first initial, and password should be your lunchpin
- -After logging in you will see your homepage with all of your classes listed.

| Search | courses: | Go |
|--------|----------|----|
|        |          |    |

## My courses

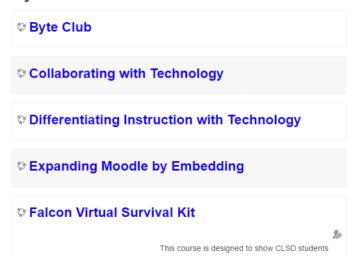

<sup>-</sup>From this point to enroll in a course your instructor will provide you with a course key to enter, or they will have automatically enrolled you.